# **BAB V**

# **IMPLEMENTASI DAN PENGUJIAN SISTEM**

#### $5.1$ **HASIL IMPLEMENTASI**

Pada tahap ini akan dilakukan implementasi sistem, yaitu proses pembuatan sistem dari tahapan perancangan (*design*) ke tahap pengkodean dengan menggunakan bahasa pemograman yang akan menghasilkan sistem yang telah dirancang sebelumnya. Tujuan dari implementasi ini adalah menetapkan program yang telah dirancang pada kondisi sebenarnya. Adapun implementasi rancangan program ini antara lain sebagai berikut :

## **Halaman Admin**

Halaman admin merupakan halaman tampilan admin dapat mengelola data tempat, dan gambar. Baik itu menambah, mengubah dan menghapus dapat dilakukan pada halaman admin tersebut.

## **1. Halaman** *Login* **Admin**

Tampilan halaman *login* admin merupakan halaman yang tampil pada user ingin memasuki halaman admin. Pada halaman *login* terdapat form *username* dan *password* yang harus diisioleh user untuk mendapatkan akses admin. Tampilan halaman login admin pada gambar 5.1 merupakan implementasi dari rancangan halaman login pada gambar 4.21.

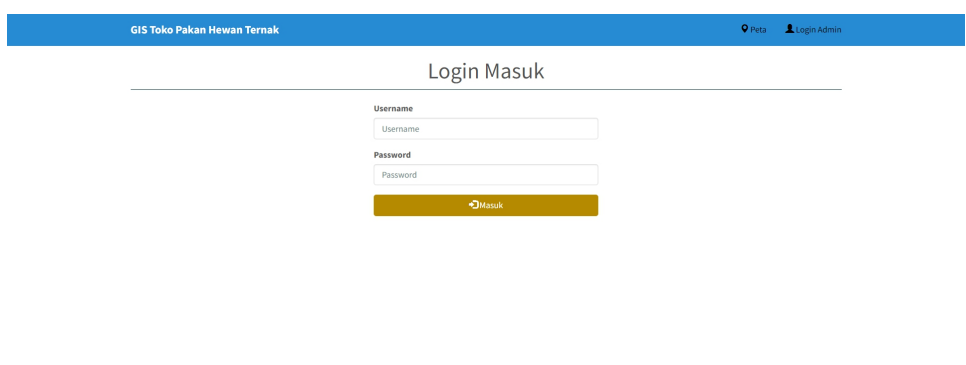

**Gambar 5.1 Implementasi Rancangan Halaman** *Login* **Admin**

# **2. Halaman Dashboard Admin**

Tampilan halaman dashboard admin merupakan halaman yang tampil saat user berhasil melakukan login admin. Pada halaman ini terdapat menu untuk menampilkan data tempat, galeri, ubah password dan logout. Tampilan halaman dashboard admin pada gambar 5.2 merupakan implementasi dari rancangan halaman dashboard admin pada gambar 4.22.

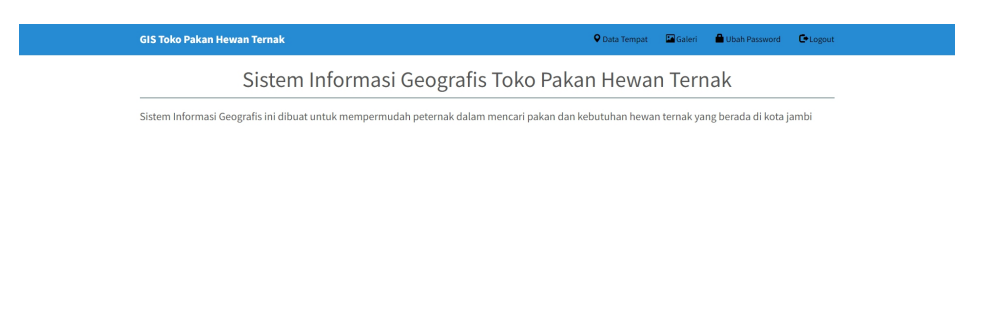

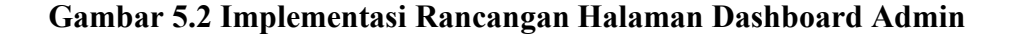

## **3. Halaman Data Tempat**

Tampilan halaman data tempat merupakan halaman yang tampil saat admin memilih menu data tempat. Pada halaman ini admin dapat mengelola data tempat, baik itu menambah, mengubah, dan menghapus data tempat. Tampilan halaman data tempat pada gambar 5.3 merupakan implementasi dari rancangan halaman data tempat pada gambar 4.23.

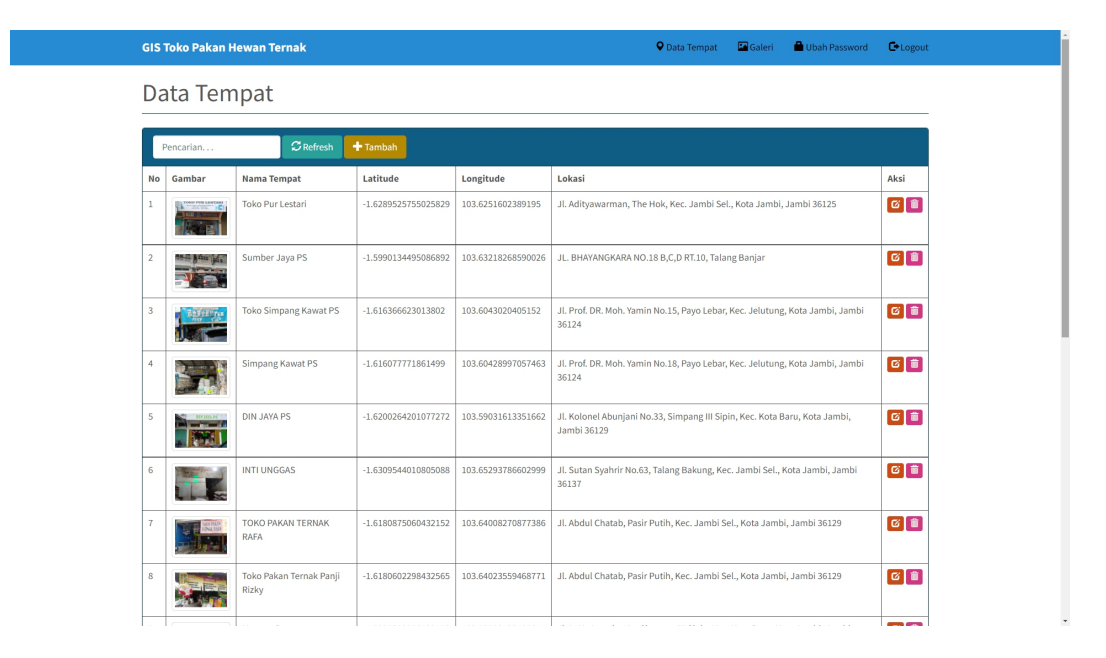

**Gambar 5.3 Implementasi Rancangan Halaman Data Tempat**

#### **4. Halaman Tambah Tempat**

Tampilan halaman tambah tempat merupakan halaman yang tampil saat admin menekan icon tambah. Pada halaman ini admin dapat menambahkan data tempat berserta informasinya. Tampilan halaman tambah tempat pada gambar 5.4 merupakan implementasi dari rancangan halaman tambah tempat pada gambar 4.24.

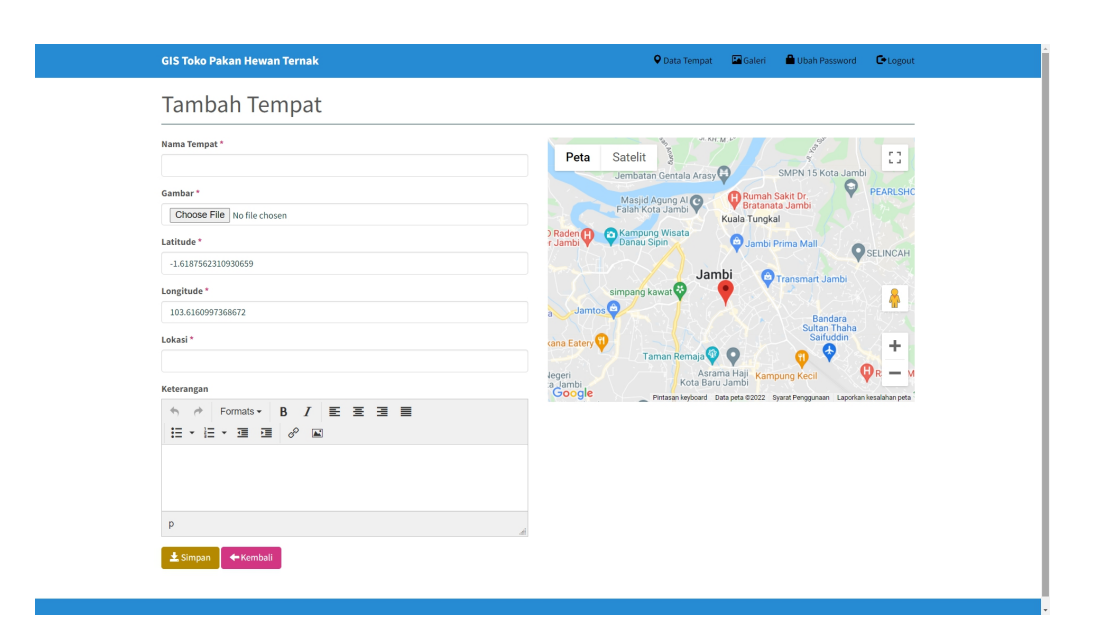

**Gambar 5.4 Implementasi Rancangan Tambah Tempat**

# **5. Halaman Ubah Tempat**

Tampilan halaman ubah tempat merupakan halaman yang tampil saat admin menekan icon *edit*. Pada halaman ini admin dapat mengubah data tempatyang dipilih. Tampilan halaman ubah tempat pada gambar 5.5 merupakan implementasi dari rancangan halaman ubah tempat pada gambar 4.25.

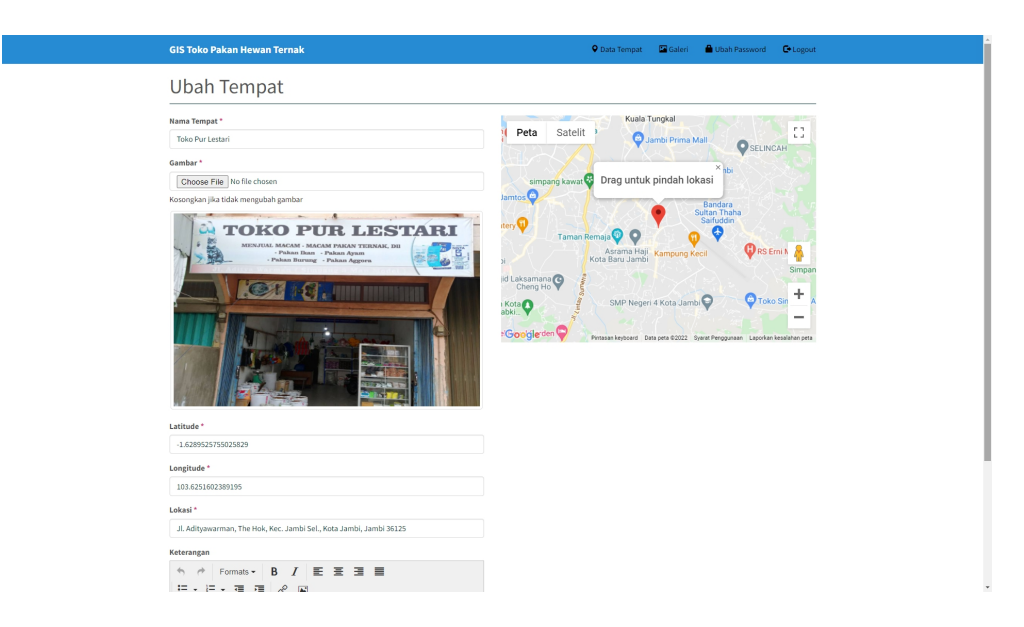

**Gambar 5.5 Implementasi Rancangan Halaman Ubah Tempat**

# **6. Halaman Hapus Tempat**

Tampilan halaman hapus tempat merupakan halaman yang tampil saat admin menekan icon *delete*. Pada halaman ini admin dapat menghapus data tempat yang dipilih secara permanen. Tampilan halaman hapus tempat pada gambar 5.6 merupakan implementasi dari rancangan halaman hapus tempat pada gambar 4.26.

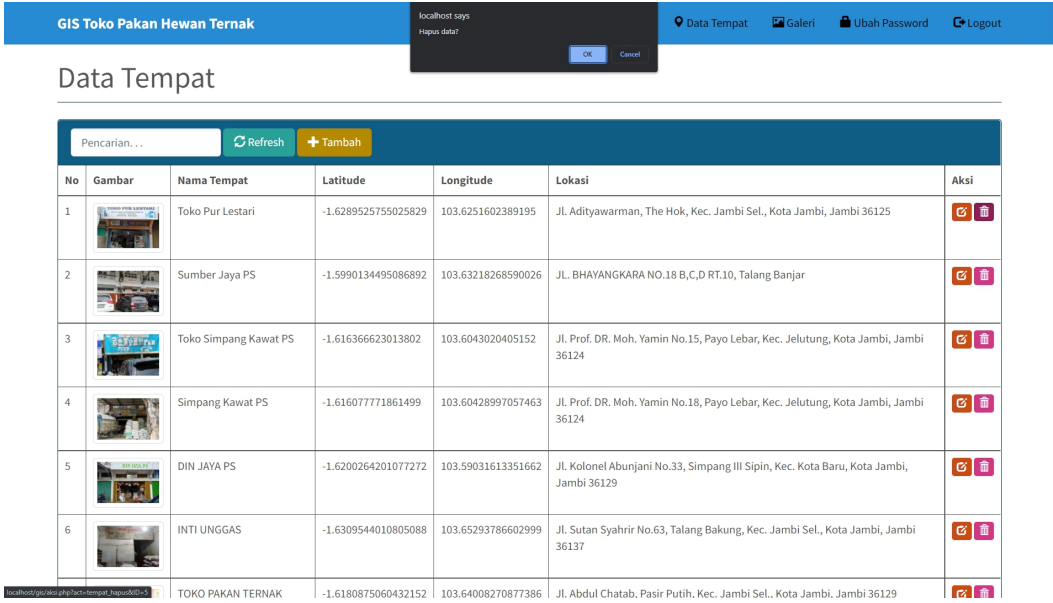

# **Gambar 5.6 Implementasi Rancangan Halaman Hapus Tempat**

#### **7. Halaman Mencari Tempat**

Tampilan halaman mencari tempat merupakan halaman yang tampil saat admin mengisi *searchbox* pada halaman data tempat. Pada halaman ini admin dapat melakukan pencarian data tempat yang diinginkan. Tampilan halaman mencari tempat pada gambar 5.7 merupakan implementasi dari rancangan halaman mencari tempat pada gambar 4.27.

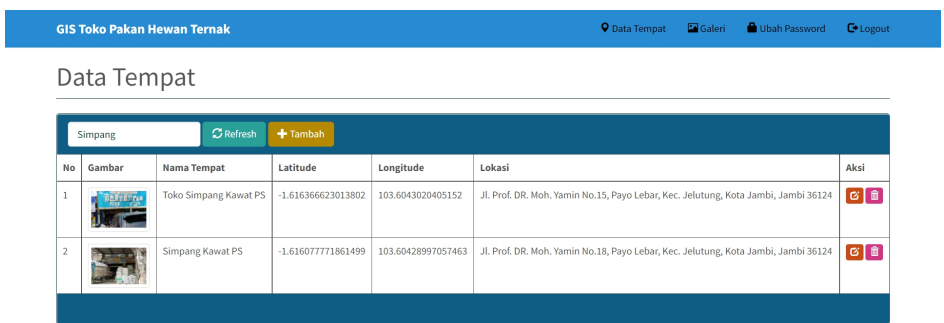

**Gambar 5.7 Implementasi Rancangan Halaman Mencari Tempat**

# **8. Halaman Galeri**

Tampilan halaman galeri merupakan halaman yang tampil saat admin memilih menu galeri. Pada halaman ini admin dapat mengelola gambar, baik itu menambah, mengubah, dan menghapus gambar. Tampilan halaman galeri pada gambar 5.8 merupakan implementasi dari rancangan halaman galeri pada gambar 4.28.

|                         | <b>GIS Toko Pakan Hewan Ternak</b> |                                  | <b>Q</b> Data Tempat | Ubah Password<br>Galeri<br><b>C</b> *Logout |
|-------------------------|------------------------------------|----------------------------------|----------------------|---------------------------------------------|
| Galeri                  |                                    |                                  |                      |                                             |
|                         |                                    |                                  |                      |                                             |
|                         | $C$ Refresh<br>Pencarian           | + Tambah                         |                      |                                             |
| No                      | <b>Nama Tempat</b>                 | Gambar                           | Nama Galeri          | Aksi                                        |
| 1                       | D Laris Shop                       |                                  | Tampak Depan Toko    | ອ່∎                                         |
| $\overline{2}$          | DIN JAYA PS                        | <b>BUILDE</b><br><b>Property</b> | Tampak Depan Toko    | ອ່∎                                         |
| $\overline{\mathbf{3}}$ | DIN JAYA PS                        |                                  | Tampak Dalam Toko    | $\boxed{\mathbf{G} \boxed{\mathbf{B}}}$     |
| 4                       | DIN JAYA PS                        |                                  | Tampak Dalam Toko    | $\boxed{6}$                                 |
| 5                       | DIN JAYA PS                        |                                  | Tampak Dalam Toko    | ØÎ                                          |
| 6                       | INTI UNGGAS                        |                                  | Tampak Depan Toko    | G i                                         |
| $\overline{7}$          | INTI UNGGAS                        | <b>STATES OF</b>                 | Tampak Dalam Toko    | $\alpha$ if                                 |

**Gambar 5.8 Implementasi Rancangan Halaman Galeri**

#### **9. Halaman Tambah Gambar**

Tampilan halaman tambah gambar merupakan halaman yang tampil saat admin menekan icon tambah. Pada halaman ini admin dapat menambah gambar, nama galeri, dan keterangan gambar. Tampilan halaman tambah gambar pada gambar 5.9 merupakan implementasi dari rancangan halaman tambah gambar pada gambar 4.29.

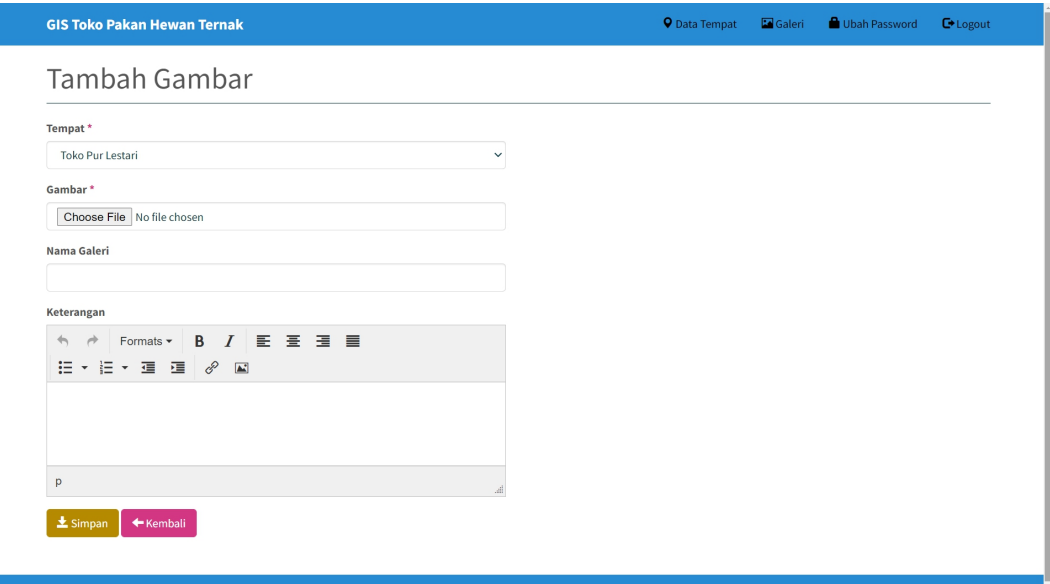

**Gambar 5.9 Implementasi Rancangan Halaman Tambah Gambar**

#### **10. Halaman Ubah Gambar**

Tampilan halaman ubah gambar merupakan halaman yang tampil saat admin menekan icon *edit*. Pada halaman ini admin dapat mengubah gambar, nama galeri, dan keterangan gambar yang dipilih. Tampilan halaman ubah gambar pada gambar 5.10 merupakan implementasi dari rancangan halaman ubah gambar pada gambar 4.30.

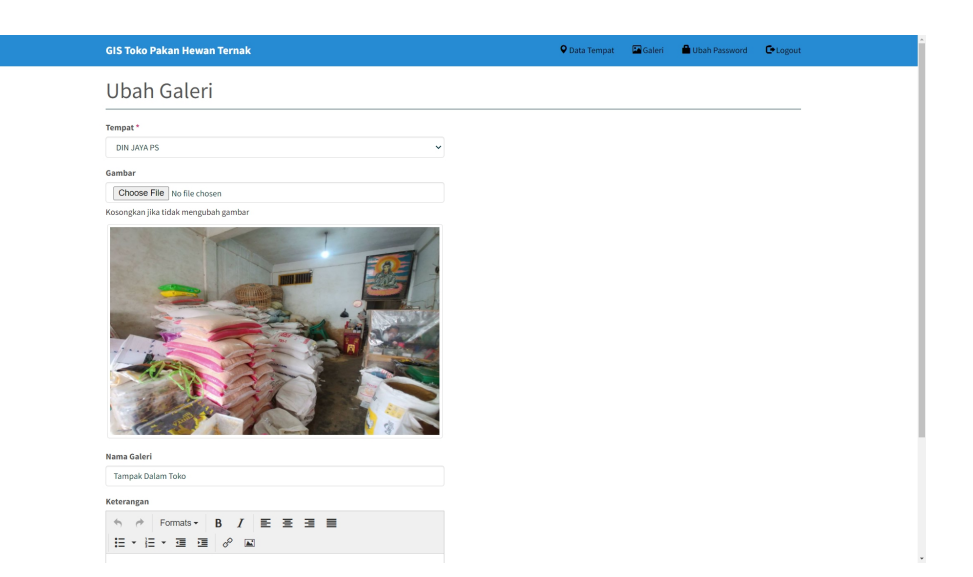

**Gambar 5.10 Implementasi Rancangan Halaman Ubah Gambar**

# **11. Halaman Hapus Gambar**

k

Tampilan halaman hapus gambar merupakan halaman yang tampil saat admin menekan icon *delete.* Pada halaman ini admin dapat menghapus gambar beserta informasi lainnya secara permanen pada gambar yang dipilih. Tampilan halaman hapus gambar pada gambar 5.11 merupakan implementasi dari rancangan halaman hapus gambar pada gambar 4.31.

|                                                   | <b>GIS Toko Pakan Hewan Ternak</b> |             | localhost says<br>Hapus data? |                | Galeri<br>mpat    | Ubah Password<br>$C$ Logout             | 1097.14px × 617.14px |
|---------------------------------------------------|------------------------------------|-------------|-------------------------------|----------------|-------------------|-----------------------------------------|----------------------|
| Galeri                                            |                                    |             |                               | OK.            | Cancel            |                                         |                      |
|                                                   | Pencarian                          | $C$ Refresh | +Tambah                       |                |                   |                                         |                      |
| <b>No</b>                                         | <b>Nama Tempat</b>                 |             |                               | Gambar         | Nama Galeri       | Aksi                                    |                      |
| 41                                                | TOKO PAKAN TERNAK RAFA             |             |                               | <b>CO-PSKE</b> | Tampak Depan Toko | $G$ $\hat{m}$                           |                      |
| 42                                                | TOKO PAKAN TERNAK RAFA             |             |                               |                | Tampak Dalam Toko | $G$ iii                                 |                      |
| 43                                                | TOKO PAKAN TERNAK RAFA             |             |                               |                | Tampak Dalam Toko | $G$ $\mathbf{B}$                        |                      |
| 44                                                | TOKO PAKAN TERNAK RAFA             |             |                               |                | Tampak Dalam Toko | $\boxed{6}$                             |                      |
| 45<br>alhost/qis/aksi.php?act::qaleri_hapus&ID=25 | Toko Pakan Ternak Tiwi             |             |                               |                | Tampak Depan Toko | $\boxed{\mathbf{G} \boxed{\mathbf{m}}}$ |                      |

**Gambar 5.11 Implementasi Rancangan Halaman Hapus Gambar**

## **12. Halaman Mencari Gambar**

Tampilan halaman mencari gambar merupakan halaman yang tampil saat admin mengisi *searchbox* pada halaman galeri. Pada halaman ini admin dapat melakukan pencarian gambar yang diinginkan berdasarkan nama tempat. Tampilan halaman mencari gambar pada gambar 5.12 merupakan implementasi dari rancangan mencari gambar pada gambar 4.32.

|                                      | Galeri                 |                         |                   |                                         |
|--------------------------------------|------------------------|-------------------------|-------------------|-----------------------------------------|
| $\sigma$ Refresh<br>+ Tambah<br>Rafa |                        |                         |                   |                                         |
| No                                   | <b>Nama Tempat</b>     | Gambar                  | Nama Galeri       | Aksi                                    |
| $\mathbf{1}$                         | TOKO PAKAN TERNAK RAFA | NED PIETY<br>LPALE RAFA | Tampak Depan Toko | $\boxed{G}$ $\boxed{m}$                 |
| $\overline{2}$                       | TOKO PAKAN TERNAK RAFA |                         | Tampak Dalam Toko | $\boxed{\texttt{G} \boxed{\texttt{m}}}$ |
| 3                                    | TOKO PAKAN TERNAK RAFA |                         | Tampak Dalam Toko | $\boxed{\text{C}}$ $\boxed{\text{m}}$   |
| $\overline{4}$                       | TOKO PAKAN TERNAK RAFA |                         | Tampak Dalam Toko | $\boxed{G}$ $\boxed{\mathbf{\hat{m}}}$  |

**Gambar 5.12 Implementasi Rancangan Halaman Mencari Gambar**

#### **13. Halaman Ubah** *Password*

Tampilan halaman ubah *password* merupakan halaman yang tampil saat admin memilih menu ubah *password*. Pada halaman ini admin dapat melakukan perubahan kata sandi (*password*) yang diingikan.Tampilan halaman ubah *password* pada gambar 5.13 merupakan implementasi dari rancangan halaman ubah *password* pada gambar 4.33.

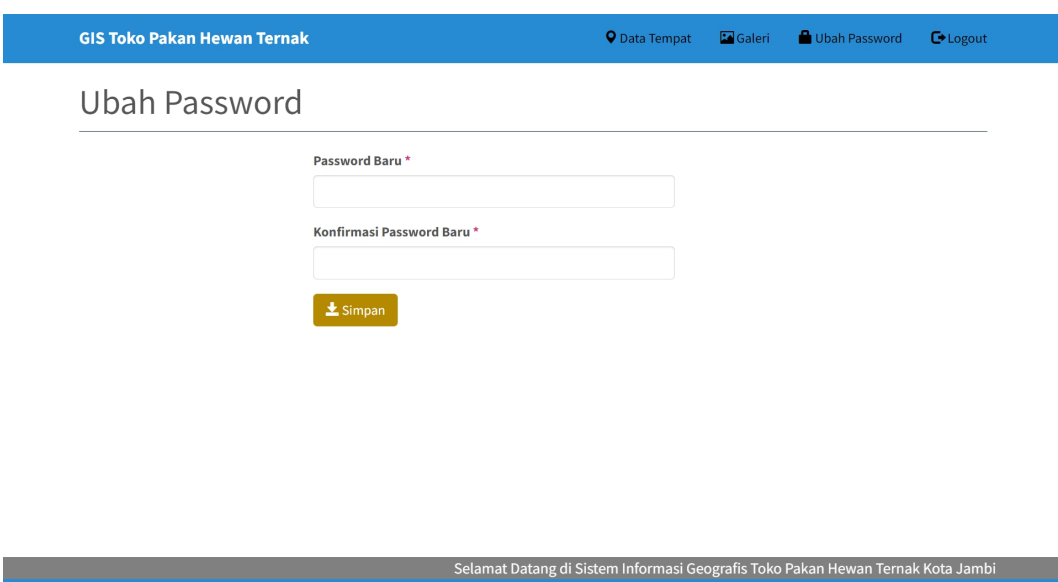

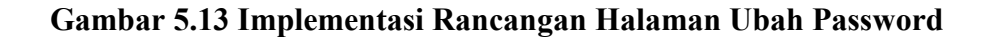

# **5.1.2 Halaman** *User*

Halaman *user*merupakan halaman tampilan *user* saat membuka SIG Toko Pakan Hewan Ternak. *User* dapat melihat dan mencari informasi mengenai nama, lokasi, gambar mengenai toko pakan hewan ternak tersebut.

# **1. Halaman Menu Petunjuk**

Tampilan halaman menu petunjuk merupakan halaman awal yang tampil saat *user* membuka website SIG Toko Pakan Hewan Ternak. Pada halaman ini menampilkan informasi mengenai tata cara penggunaan SIG Toko Pakan Hewan Ternak. Tampilan halaman menu petunjuk pada gambar 5.14 merupakan implementasi dari rancangan halaman menu petunjuk pada gambar 4.34.

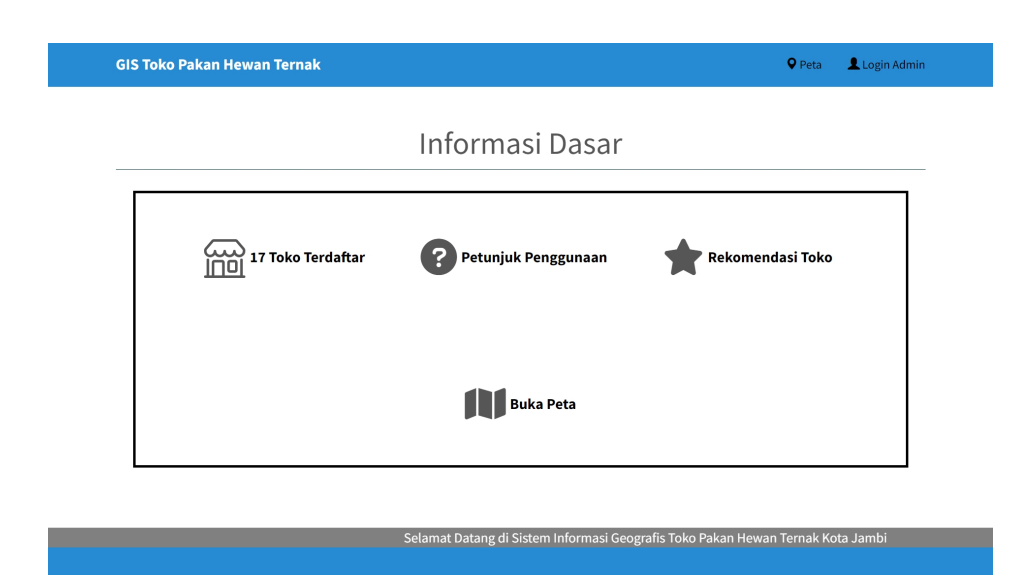

**Gambar 5.14 Implementasi Rancangan Halaman Menu Petunjuk**

# **2. Halaman Menu Peta**

Tampilan halaman menu peta merupakan halaman yang tampil saat *user* memilih menu peta. Pada halaman ini menampilkan peta berserta titik lokasi sebaran toko pakan hewan ternak di kota Jambi. Tampilan halaman menu peta pada gambar 5.15 merupakan implementasi dari rancangan halaman menu peta pada gambar 4.35.

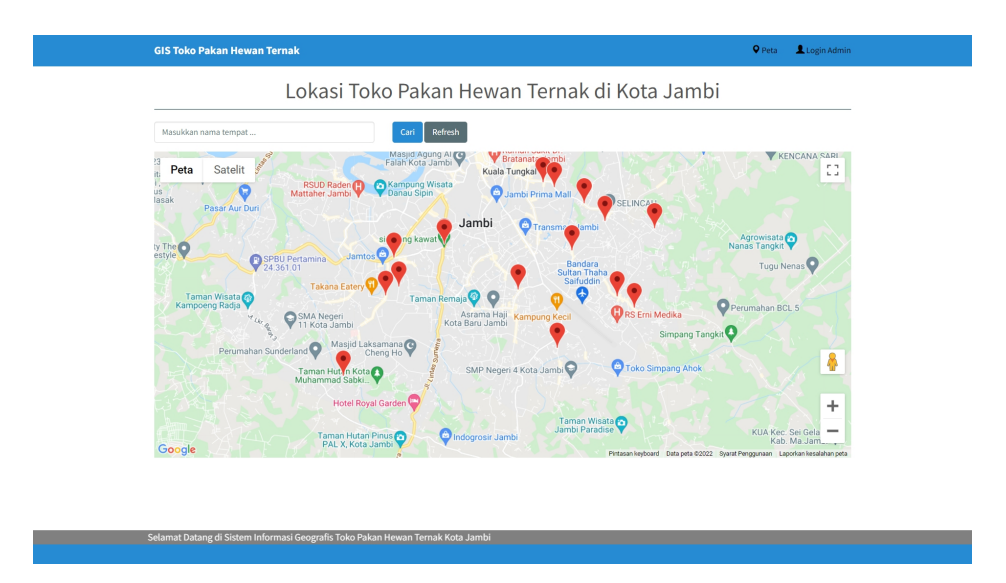

**Gambar 5.15 Implementasi Rancangan Halaman Menu Peta**

## **3. Halaman Mencari Tempat**

Tampilan mencari tempat merupakan halaman yang tampil saat *user* menginput *keyword* pada *searchbox*. Pada halaman ini menampilkan informasi nama toko, dan titik lokasi yang dicari. Tampilan halaman mencari tempat pada gambar 5.16 merupakan implementasi dari rancangan halaman informasi tempat pada gambar 4.36.

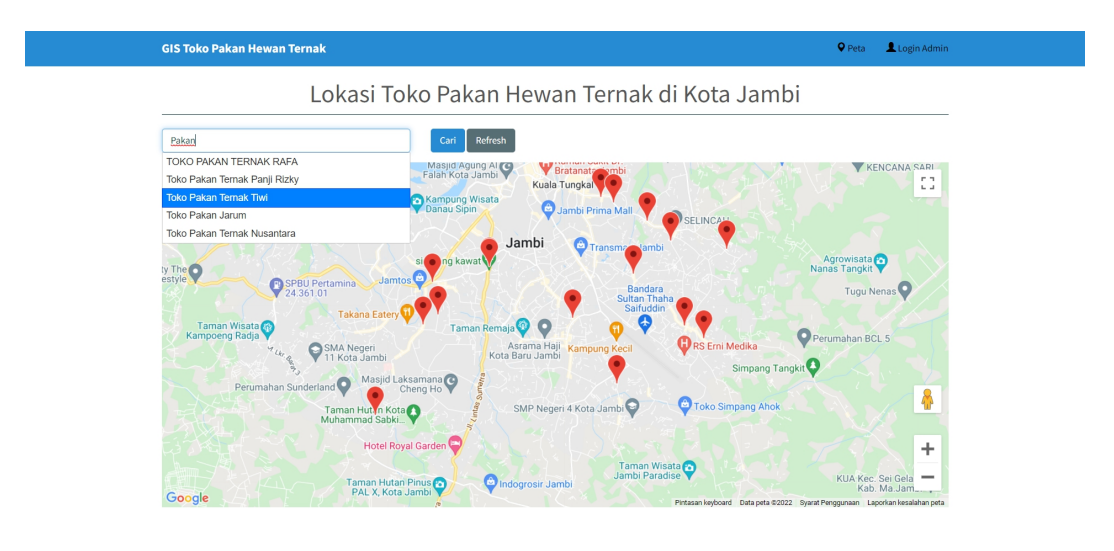

## **Gambar 4.36 Implementasi Rancangan Halaman Mencari Tempat**

#### **4. Halaman Informasi Tempat**

Tampilan halaman informasitempat merupakan halaman yang tampil saat *user* memilih *button* Lihat Detail. Pada halaman ini menampilkan informasi mengenai foto tempat, titik lokasi, galeri, alamat, dan keterangan tempat. Tampilan halaman informasitempat pada gambar 5.17 merupakan implementasi dari rancangan halaman informasi tempat pada gambar 4.37.

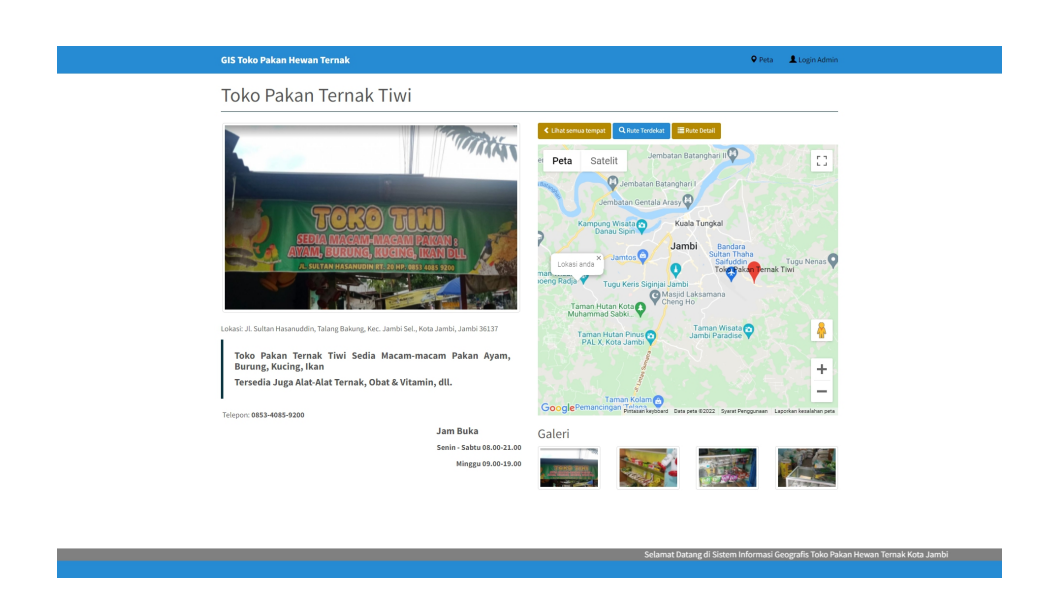

**Gambar 5.17 Implementasi Rancangan Halaman Informasi Tempat**

# **5. Halaman Rute Terdekat**

Tampilan halaman rute terdekat merupakan halaman yang tampil saat *user* menekan button rute terdekat. Pada halaman ini menampilkan rute perjalanan terdekat menuju tempat yang dituju. Tampilan halaman rute terdekat pada gambar 5.18 merupakan implementasi dari rancangan halaman tampilkan rute terdekat pada gambar 4.38.

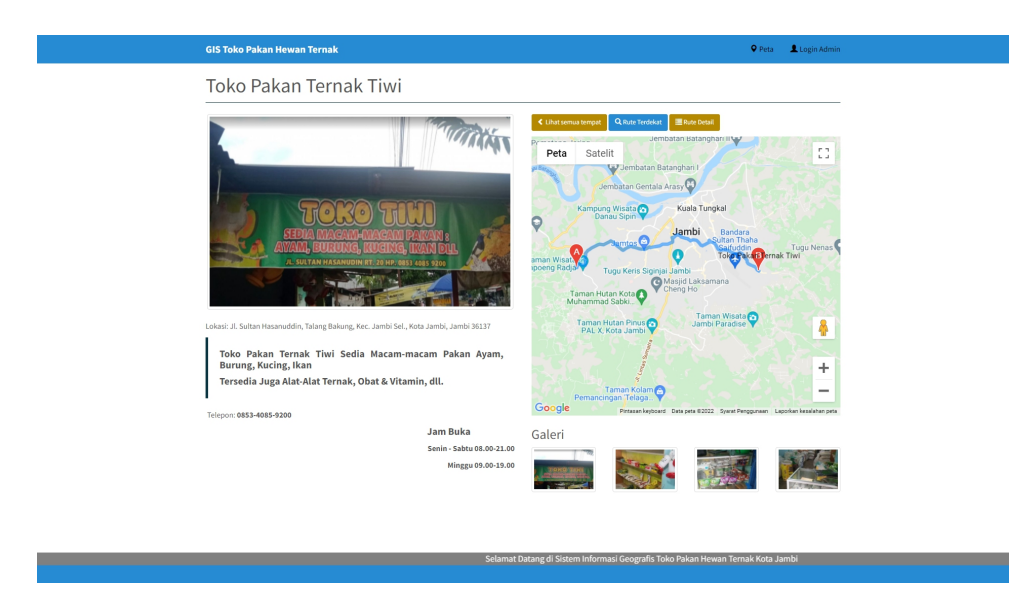

**Gambar 5.18 Implementasi Rancangan Halaman Rute Terdekat**

## **6. Halaman Rute Detail**

Tampilan halaman rute detail merupakan halaman yang tampil saat *user* menekan button rute detail. Pada halaman ini menampilkan navigasi rute perjalanan menuju tempat yang dituju secara detail dan *user* dapat menggeser *marker* pada peta untuk mengubah rute perjalanan. Tampilan halaman rute detail pada gambar 5.19 merupakan implementasi dari rancangan halaman tampilkan rute detail pada gambar 4.39.

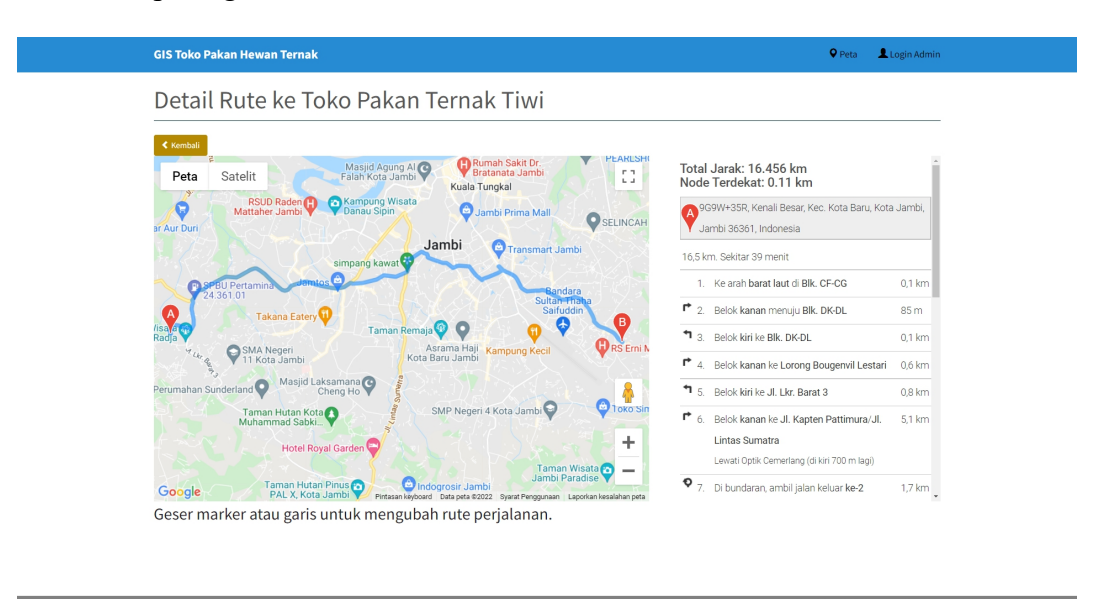

**Gambar 5.19 Implementasi Rancangan Halaman Rute Detail**

#### **7. Halaman Galeri Foto**

Tampilan halaman galeri foto merupakan halaman yang tampil saat *user* memilih salah satu *thumbnail* foto pada halaman informasi tempat. Pada halaman ini menampilkan gambar, nama galeri dan keterangan. Tampilan halaman galeri foto pada gambar 5.20 merupakan implementasi dari rancangan halaman galeri foto pada gambar 4.40.

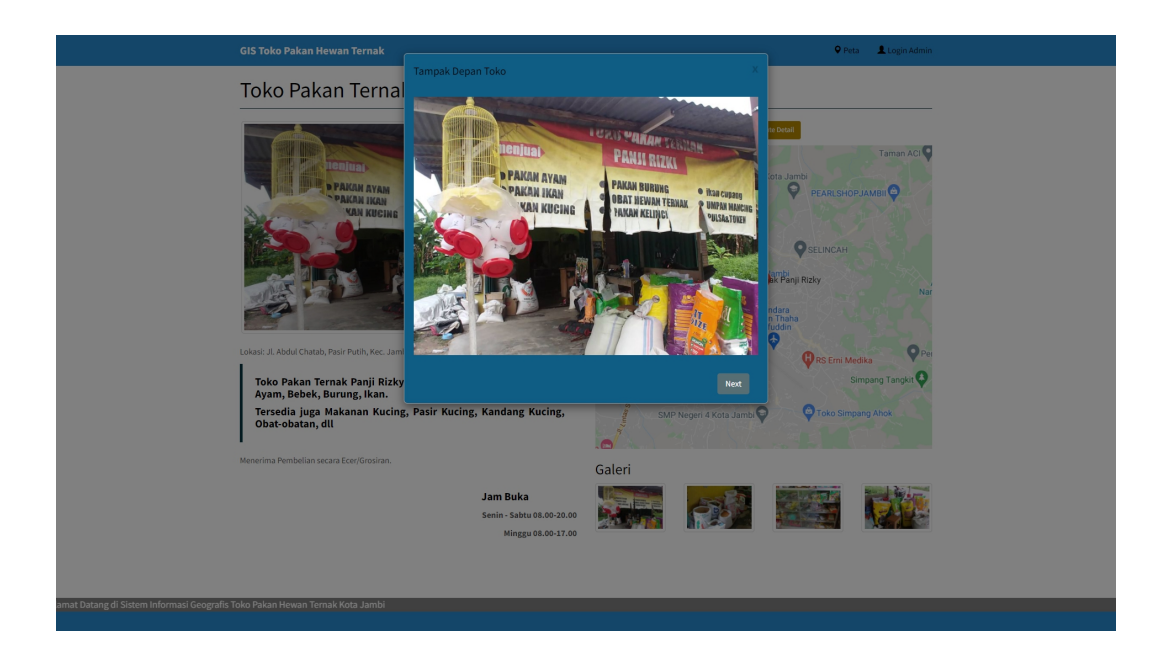

**Gambar 5.20 Implementasi Rancangan Halaman Galeri Foto**

#### **5.2 PENGUJIAN SISTEM**

Selesainya perancangan Sistem Informasi Geografis Toko Pakan Hewan Ternak berbasis website ini, maka langkah selanjutnya yang dilakukan adalah melakukan pengujian hasil dari rancangan. Dalam tahap pengujian ini peneliti menggunakan metode pengujian *Blackbox* (*Blackbox Testing*).

# **5.2.1 Pengujian Halaman Admin**

Pada tahap ini dilakukan pengujian pada halaman admin untuk mengetahui apakah proses pengolahan data tempat berjalan baik atau tidak. Berikut hasil dari pengujian pada halaman admin dapat dilihat pada tabel 5.1.

| NO             | <b>Modul</b><br>yang<br>diuji | Prosedur<br>Pengujian                                   | <b>Masukan</b>                                                                                                    | Keluaran                                | <b>Hasil</b><br>yang<br>didapat                                               | Kesimpulan |
|----------------|-------------------------------|---------------------------------------------------------|----------------------------------------------------------------------------------------------------|-----------------------------------------|-------------------------------------------------------------------------------|------------|
| 1              | Login<br>Admin                | Membuka<br>halaman<br>login                             | $-Input$<br>username<br>dan<br>password<br>-Tekan<br>button login                                                           | Tampil<br>halaman<br>dashboard<br>admin | Tampil<br>halaman<br>dashboard<br>admin<br>selesai                            | Berhasil   |
| $\overline{2}$ | Tambah<br>Tempat              | Sedang<br>berada<br>pada<br>halaman<br>tambah<br>tempat | - <i>Input</i> nama<br>tempat,<br>gambar,<br>latitude,<br>longitude,<br>lokasi.<br>keterangan<br>-Tekan<br>button<br>simpan | Data<br>berhasil<br>disimpan            | Tampil<br>pada<br>halaman<br>data<br>tempat                                   | Berhasil   |
| 3              | Ubah<br>Tempat                | Sedang<br>berada<br>pada<br>halaman<br>ubah<br>tempat   | -Input nama<br>tempat,<br>gambar,<br>latitude,<br>longitude,<br>lokasi.<br>keterangan<br>-Tekan<br>button<br>simpan         | Data<br>berhasil<br>disimpan            | Tampil<br>pada<br>halaman<br>data<br>tempat                                   | Berhasil   |
| 4              | Hapus<br>Tempat               | Sedang<br>berada<br>pada<br>halaman<br>data<br>tempat   | -Tekan icon<br>delete<br>-Menampil<br>kan pesan<br>-Tekan OK                                                                | Data<br>berhasil<br>dihapus             | Tampil<br>pada<br>halaman<br>data<br>tempat                                   | Berhasil   |
| 5              | Mencari<br>Tempat             | Sedang<br>berada<br>pada<br>halaman<br>data<br>tempat   | - <i>Input</i> data<br>yang ingin<br>dicari pada<br>searchbox<br>-Tekan key<br>Enter                                        | Data<br>berhasil<br>ditampilkan         | Tampil<br>pada<br>halaman<br>data<br>tempat<br>beserta<br>data yang<br>dicari | Berhasil   |
| 6.             | Tambah                        | Sedang                                                  | -input                                                                                                    | Data                                    | Tampil                                                                        | Berhasil   |

**Tabel 5.1 Tabel Pengujian Halaman Admin**

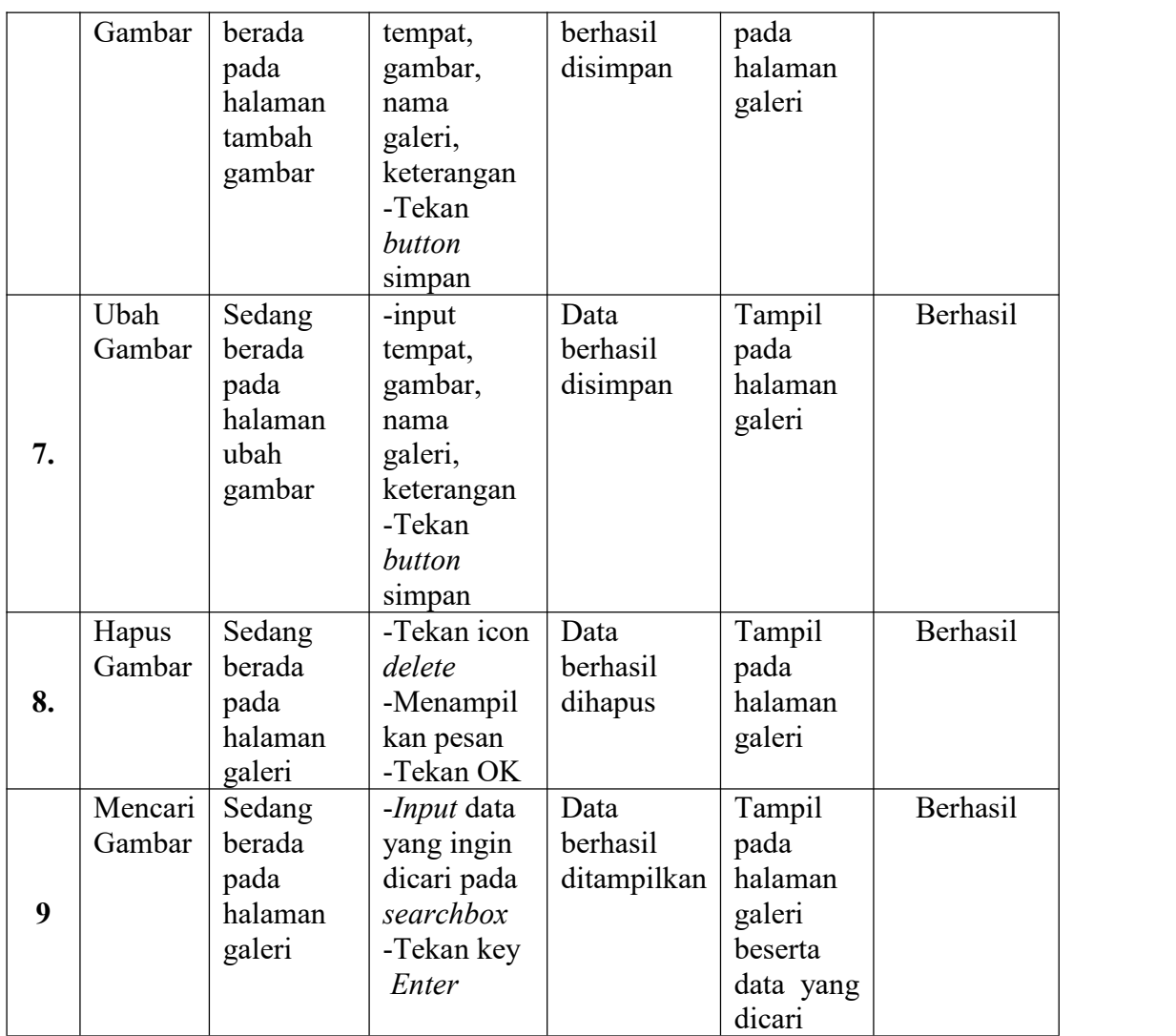

# **5.2.2 Pengujian Halaman** *User*

Pada tahap ini dilakukan pengujian pada halaman *user*untuk mengetahui apakah proses *user* berjalan dengan baik atau tidak. Berikut hasil dari pengujian pada halaman *user* dapat dilihat pada tabel 5.2.

| NO                      | <b>Modul</b><br>yang<br>diuji | Prosedur<br>Pengujian                   | <b>Masukan</b>                                                                                         | Keluaran                                                              | <b>Hasil</b><br>yang<br>didapat                                                             | Kesimpulan      |
|-------------------------|-------------------------------|-----------------------------------------|----------------------------------------------------------------------------------------------------|-----------------------------------------------------------------------|---------------------------------------------------------------------------------------------|-----------------|
| $\mathbf{1}$            | Menu<br>Petunjuk              | <b>Buka</b><br>Menu<br>Petunjuk         | -Klik icon<br><b>GIS Toko</b><br>Pakan<br>Hewan<br>Ternak                                              | Tampil<br>halaman<br>menu<br>petunjuk                                 | Tampil<br>halaman<br>menu<br>petunjuk                                                       | Berhasil        |
| $\overline{2}$          | Menu<br>Peta                  | Memilih<br>menu Peta                    | -Tekan<br>menu peta                                                                                    | Tampil<br>halaman<br>Peta                                             | Tampil<br>halaman<br>Peta                                                                   | Berhasil        |
| $\overline{\mathbf{3}}$ | Cari<br>Tempat                | Mencari<br>Tempat                       | -Tekan<br>menu peta<br>- Input<br>nama toko<br>yang dicari                                             | Tampil<br>titik lokasi<br>toko yang<br>dicari pada<br>halaman<br>Peta | Tampil<br>titik<br>lokasi<br>toko yang<br>dicari<br>pada<br>halaman<br>Peta                 | Berhasil        |
| $\overline{\mathbf{4}}$ | Informasi<br>Tempat           | Memilih<br>marker<br>merah<br>pada peta | -Klik salah<br>satu icon<br>marker<br>merah pada<br>peta<br>-Tekan<br><b>Button</b><br>Lihat<br>Detail | Tampil<br>halaman<br>informasi<br>tempat                              | Tampil<br>halaman<br>informasi<br>tempat<br>beserta<br>nama<br>toko, foto,<br>dan<br>alamat | <b>Berhasil</b> |
| 5                       | Rute<br>Terdekat              | Memilih<br>button<br>Rute<br>Terdekat   | -Klik<br>button<br>Rute<br>Terdekat                                                                    | Tampil<br>halaman<br>informasi<br>tempat                              | Tampil<br>halaman<br>informasi<br>tempat<br>beserta<br>navigasi<br>terdekat<br>menuju       | Berhasil        |

**Tabel 5.2 Tabel Pengujian Halaman** *User*

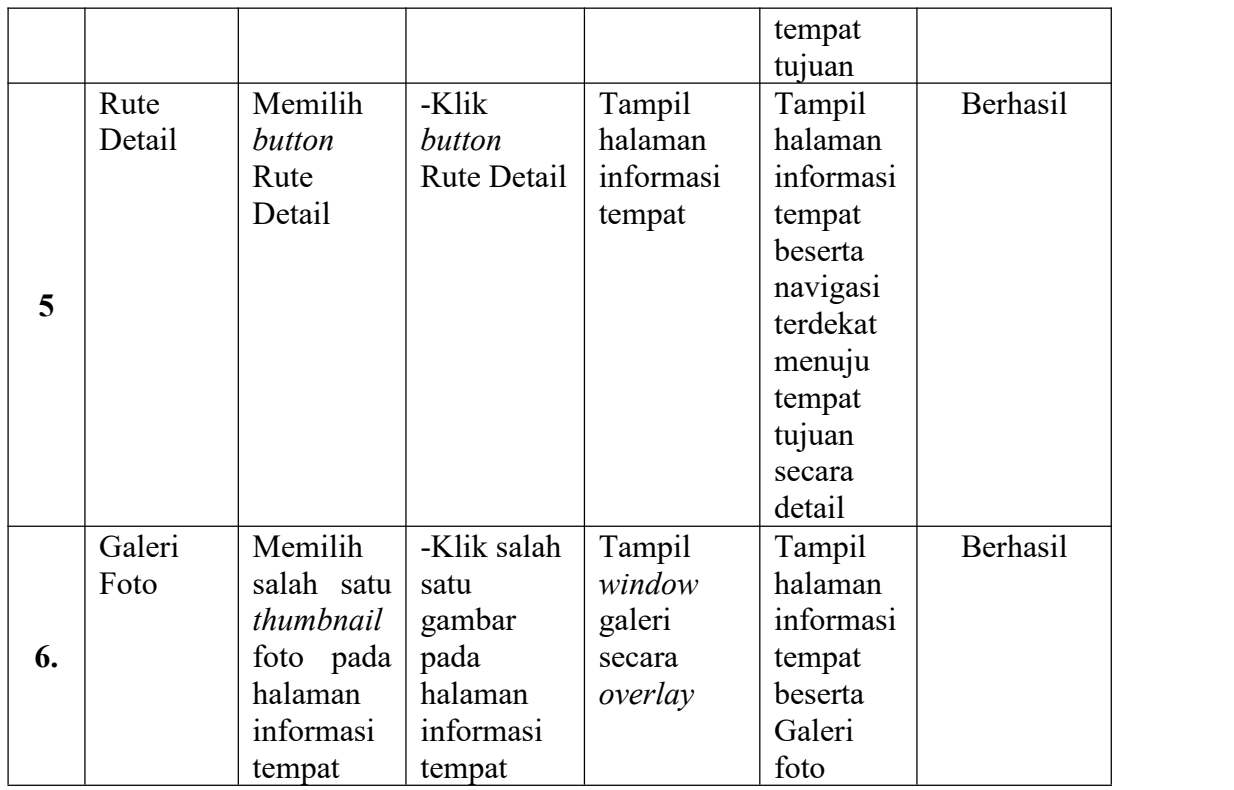

# **5.3 ANALISIS HASIL YANG DICAPAI OLEH SISTEM**

Setelah melalui tahapan implementasi sistem yang telah peneliti lakukan, maka terbukti bahwa sistem yang dirancang dapat berfungsi dengan baik dan hasil yang diperoleh sesuai dengan konsep dasar rancangan yang telah dibuat. Dari hasil yang dicapai setelah melakukan pengujian, sistem memiliki kelebihan dan kekurangan antara lain.

#### **5.3.1 Kelebihan dari Aplikasi**

Adapun kelebihan dari Sistem Informasi Geografis Toko Pakan Hewan Ternak di Kota Jambi, yaitu :

- 1. Mudah dioperasikan karena menggunakan tampilan yang mudah dimengerti *user*, sehingga pengguna dapat menggunakan aplikasi ini dengan mudah
- 2. Titik koordinat toko pakan hewan ternak yang diinputkan dalam aplikasi sangat tepat dari lokasi objeknya.
- 3. Dapat diakses melalui *browser* Smartphone.
- 4. Sebagai sarana untuk mempermudah dalam mencari Lokasi Usaha Toko Pakan Hewan Ternak yang terdaftar DPMPTSP di Kota Jambi.

#### **5.3.2 Kekurangan Program**

Adapun kekurangan dari Sistem Informasi Geografis Toko Pakan Hewan Ternak di Kota Jambi, yaitu :

- 1. Fitur yang terdapat dalam website ini belum begitu kompleks seperti kirim ke *maps*, untuk pengguna iOS dan Android.
- 2. Website hanya bisa diakses jika perangkat mempunyai jaringan internet.
- 3. Hanya bisa dijalankan di *Browser.*
- 4. Hanya menampilkan Lokasi Usaha Toko Pakan Hewan Ternak yang terdaftar di Dinas Penanaman Modal dan Pelayanan Terpadu Satu Pintu (DPMPTSP) Kota Jambi.